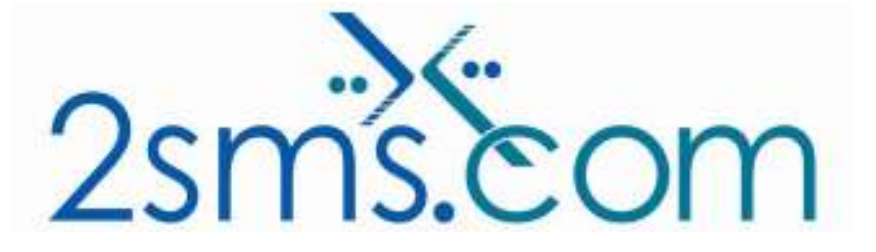

# 2sms FTP Upload Solution Tech Guide

## About 2sms

2sms allows business customers to send text messages from your computer to cell phones anywhere in the world. We help customers improve operations, demonstrate duty of care, and react more responsively to customers.

Text messaging reaches more people than email and faster than calling.

- To learn more www.2sms.com
- Want a No cost No obligation trial account? www.2sms.com/register
- For technical information www.2sms.com/software

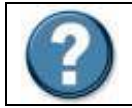

For Help, call 2sms on 877-276-7266 (USA), 0800 65 222 77 (UK) or +44 1234 757 800 (Rest of World) or email support@2sms.com. Support is available 24/7.

## 2sms FTP Upload Solution Overview

The 2sms FTP service allows customers to send text messages to mobile phones using File Transfer Protocol (FTP). This technical guide will show you how to implement the 2sms FTP service.

For an overview of the FTP service, visit www.2sms.com/documents

## System Requirements

FTP Client, we suggest any of the following:

- CuteFTP www.globalscape.com (Windows)
- Smart FTP www.smartftp.com (Windows)
- FTPClient www.ftpclient.com (Mac)

Installation requires the user to have a 2sms account, this can be setup by visiting www.2sms.com/register.aspx

Or by calling support

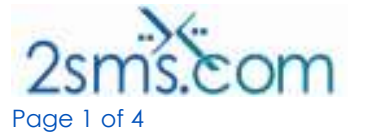

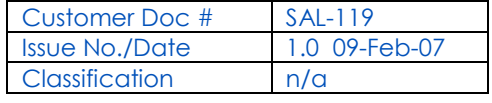

# Detailed Instructions

This section provides the technical information required to send text messages using FTP. This sections assumes that the reader is familiar with FTP, and has an FTP client installed on their computer.

## Step 1 : Create a Data File

Create a file in the following format. The file must be given a .txt extension.

The file must contain a header, which identifies you to 2sms.

#### id:<your 2sms id> password: <your 2sms password>

Replace <your 2sms id> with the userid of your 2sms account (not your FTP username), and replacing <your 2sms password> with your 2sms password (not your FTP password)

Then, on a new line, enter the message you wish to send, prefixed with the keyword message:

#### message:Hi Fred, please remember to send in your end of day numbers.

Then, on a new line in the file, you can enter a date and time to send the message in the future. This is optional, and can be omitted.

#### sendtime:06/29/2005 16:30:00

Then enter the mobile phone numbers you wish, in full international format, or for US customers, in full US format including area code. Enter one number per line in the file. Note that your message will be sent to all numbers entered.

#### 447710901234 447710905678 447710901234

You then may optionally wish to send a second message to another set of numbers. Start by entering the 2<sup>nd</sup> message on a new line, with the prefix keyword **message:** 

#### message:Hi Silvia, Happy holidays

add a send time if you want to

sendtime:12/25/2007 09:00:00

and then enter the numbers that the second message will go to

#### 7036069999 7036068888 7036067777

The completed text file will should look like the following example.

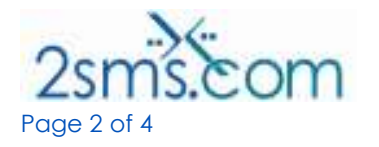

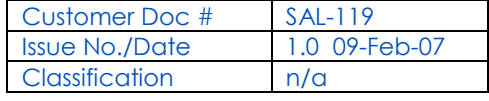

id:<your 2sms id> password: <your 2sms password> message:Hi Fred, please remember to send in your end of day numbers. sendtime:06/29/2005 16:30:00 447710901234 447710905678 447710901234 message:Hi Silvia, Happy holidays sendtime:12/25/2007 09:00:00 7036069999 7036068888 7036067777

In this example, the message "**Fred, please remember to send in your end of day** numbers." would be send to three UK cell phones 447710901234, 447710905678 and 447710901234. Since the send time of 29-June-2005 16:30 has already occurred, these messages would be sent immediately. In addition, the message "Hi Silvia, Happy holidays" would be sent to three US cell phones 7036069999, 7036068888 and 7036067777, but the messages would not be sent out until 25-Dec-2007 09:00, as per the instruction in the file.

Notes :

- a. Note, all mobile phone numbers should be entered in full international format, except US customers who can use standard numbers with full area code. No spaces, () – or other characters should be used.
- b. US customers only will need to format international numbers as 011<country code><number>, so for US customers sending to the UK, 011447123456789 would be the correct format.
- c. 2sms polls the FTP server every 30 seconds.
- d. Your FTP username is 2sms, and your FTP password is ftp. These are different from your 2sms userid and password used in your data file.

## Step 2 : Upload your Data File to 2sms

To upload your file, you will need a FTP client.

You will need to connect to the 2sms FTP server. FTP connection details :

host: upload.2sms.com username: 2sms password: ftp

1.Change directory to /incoming/

- 2. Upload your text file, which must have a .txt extension.
- 3. Disconnect from the FTP server.

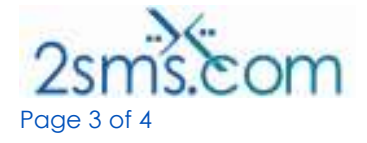

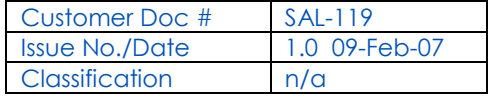

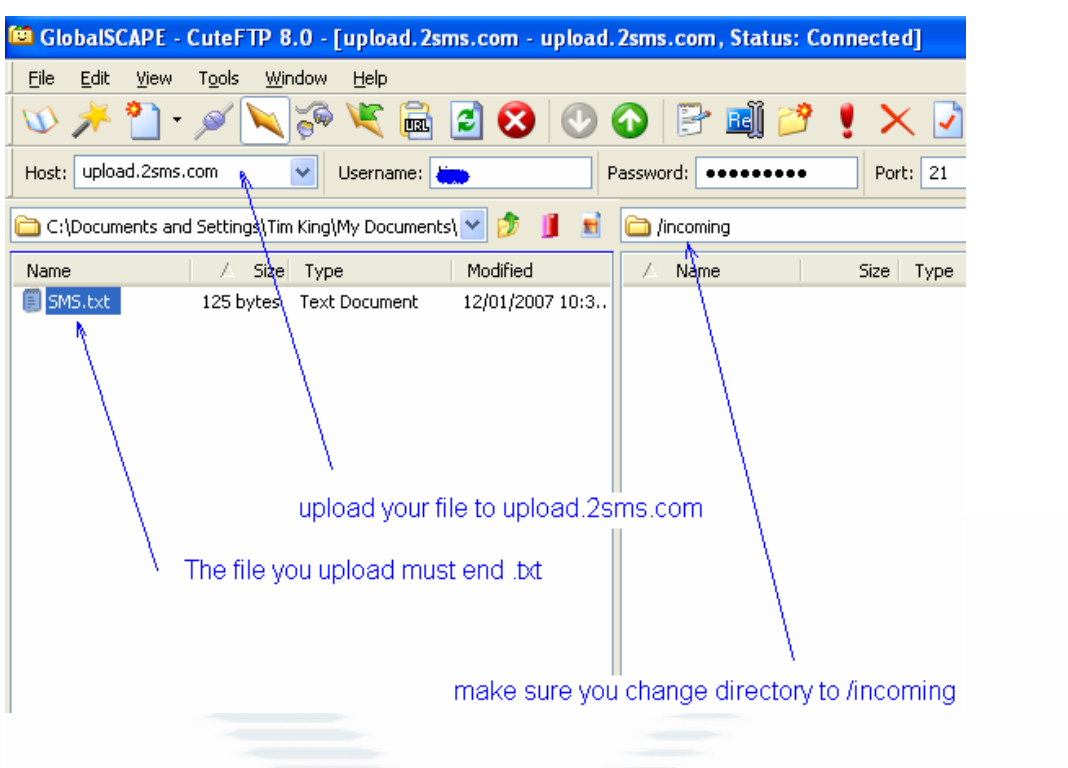

Your messages will be processed within 30 seconds, and submitted to the text messaging (SMS) network.

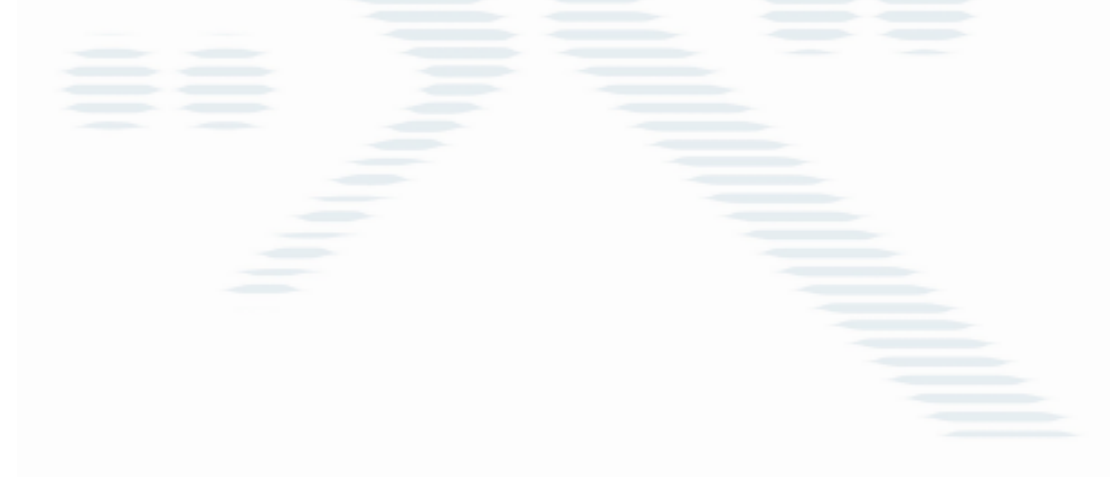

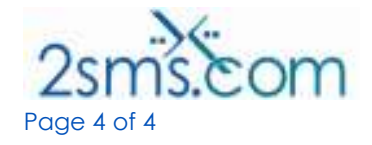

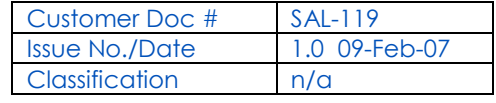